Page **1** of **2**

## **Illumina Experiment Manager (IEM) Software v1.15.1**

## **Release Notes**

*For MiSeq, NextSeq, HiSeq, and NovaSeq Systems*

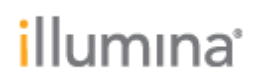

Page **2** of **2**

## **Introduction**

These Release Notes detail the key changes to Illumina Experiment Manager (IEM) between the specific versions listed in the table below:

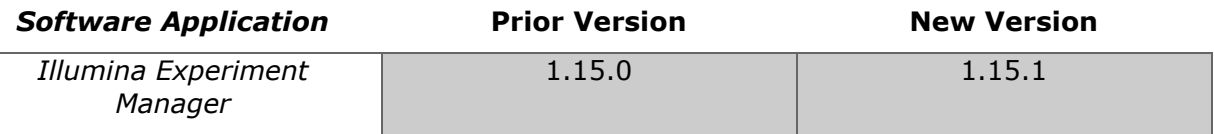

This is a required hotfix release for customers using Illumina Experiment Manager v1.15.0. If you are upgrading from a version before v1.13, review any previous release notes for features and bug fixes introduced in addition to the changes outlined below.

During installation, previous versions of IEM will automatically be uninstalled. However, if you are upgrading from version 1.13 or earlier, then IEM must be uninstalled manually. Click **Start Menu, Control Panel,** and then **Programs and Features** to uninstall any prior version of IEM before proceeding with installation.

**IMPROVEMENTS:**

• NONE

**DEFECT REPAIRS:**

- Fixed an issue where the index sequence AD027 and AR027 for TruSeq DNA Single Indexes Set B and TruSeq RNA Single Indexes Set B was incorrect.
- Fixed an issue where manifest files were not being saved to the Manifest Repository when running the application for the first time.

**KNOWN ISSUES:**

- The "Variant Quality Cutoff" setting does not get populated with the correct value when editing a Sample Sheet that contains the "VariantFilterQualityCutoff" setting.
- The "NovaSeq XP workflow" checkbox becomes unchecked whenever a "Library Prep Workflow" is selected
- The appearance of the software's user interface may be distorted when the Windows operating system display settings are configured to use enlarged font sizes. To remedy this, change the Windows font size display settings to 100%.

**OTHER:**

• None